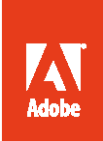

# Adobe® Creative Cloud™ for teams IT Deployment Guide

#### **Overview**

IT managed organizations may want to leverage their existing deployment solutions and infrastructure to deploy and manage the applications of the Creative Cloud for teams. This document provides an overview of the workflows, tools and additional documentation available for IT administrators in helping to deploy and update the applications of the Creative Cloud. It provides guidance on sites and ports that may need to be whitelisted for download, installation and activation. The document does not cover the Creative Cloud Admin Console, the management of team members, or their storage.

### **User Download and Installation Workflow**

Once members of an organization are sent invitations via the Creative Cloud Admin Console and have accepted and logged in to Creative Cloud, if they have administrative privileges to install applications on their system they can begin using the Creative Cloud version of the Adobe Application Manager (AAM.) AAM allows them to download and install products on their computer. After logging in with their Adobe ID, all the Creative Cloud applications are presented and they can select which applications they wish to download and install.

Note: This workflow might not be optimal from a network or bandwidth cost perspective depending on the amount of members of the Creative Cloud who would be downloading applications from Adobe's servers. This workflow might also not meet the scheduling needs of an organization or be efficient for a new hire or contract on-boarding scenario.

# **IT Deployed Application Workflow**

Presently, Adobe does not have a comprehensive deployment solution for the packaging of all of the Creative Cloud applications so they can be utilized in a deployment infrastructure. However, the largest amount of applications (in number and MB/GB size) that make up the available Creative Cloud applications can be found in the Creative Suite 6 Master Collection. Utilizing the CS6 media with the Creative Suite IT packaging tool, the Adobe Application Manager Enterprise Edition (AAMEE), it is possible to package and then deploy the CS6 apps in an un-serialized/Trial mode. The installed applications can then be easily transformed into Creative Cloud licensed installs.

Note: CS6 shipped with Acrobat X Pro but the Creative Cloud membership provides access to Acrobat XI Pro. These instructions do not cover Acrobat X Pro or Acrobat XI Pro deployment.

The following steps can be used for this workflow by the IT admin:

1) Download the CS6 media set from Adobe's FTP site that encompasses the full set of applications that need to be packaged/deployed in the org. (If unsure of which media set to select, info on the different configurations of Creative Suites can be found at: http://www.adobe.com/products/creativesuite.html or select the Master Collection which encompasses the largest collection of CS6 applications.

Adobe's CS6 FTP site:

ftp://ftp.adobe.com/pub/adobe/cs6/downloads/

2) Download the Adobe Application Manager Enterprise Edition (AAMEE) 3.1application. AAMEE 3.1 is platform-specific and can only create packages for the platform it is created on (MSI for Windows and PKG for OS X.)

[Adobe Application Manager, Enterprise Edition 3.1 \(Windows\)](http://download.macromedia.com/pub/developer/creativesuite/AAMEE/win/ApplicationManagerEnterprise_3_1_all.exe) [Adobe Application Manager, Enterprise Edition 3.1 \(Mac\)](http://download.macromedia.com/pub/developer/creativesuite/AAMEE/mac/ApplicationManagerEnterprise_3_1_all.dmg)

If unfamiliar with AAMEE, please review the Read Me, FAQ, and the comprehensive CS6 Enterprise Deployment guide:

http://www.adobe.com/products/creativesuite/technical-resources.html?cq\_ck=1308180545248 documentation-guides

3) Use AAMEE 3.1 with the downloaded and mounted CS6 media in AAMEE's Trial Package workflow to create a package of applications and their related CS6 updates.

Note: AAMEE 3.1's defaults in the Configuration screen should be reviewed. The default configuration for updates assumes IT manages the updates and that the end-users are not admins on their systems. Please see IT Managed Updates section below for more info.

- 4) Deploy or manually install the AAMEE produced package on the target systems.
- 5) Launch CS6 application on system (Bridge or Extension Manager will not work as they are not licensable.) A message will appear indicating the application is in a trial state.
- 6) Click License This Software.
- 7) On the Sign In Required screen the Adobe ID used to package the CS6 software will be displayed. It is important to provide instructions to the users to select Not Your Adobe ID.
- 8) Now the user will be able to sign in with their Adobe ID that is associated with the Creative Cloud for teams membership on the Sign In screen.

Note: The optimal sequence/timing of this workflow and the related process of sending out invitations via the Creative Cloud Admin Console depends on the schedule and communication about the deployment as well as the overall rollout plan of the Creative Cloud in the organization.

# **IT Managed Creative Cloud Updates**

Once members have their CS6 applications installed and they have logged into the Creative Cloud on their system the applications are now eligible to have exclusive Creative Cloud updates be applied to their system. These updates are only available for Creative Cloud members and therefore can't be seen via AAMEE 3.1, which is CS6-specific.

If updates were suppressed using the default setting during the AAMEE 3.1 packaging the end users' Help> Updates will be greyed out. Updates can then be applied remotely via the command line Remote Update Manager tool. For more info about invoking the Remote Update Manager for all available updates or specifying specific applications to update (i.e. Photoshop only) please see the Enterprise Deployment Guide's chapter on the Remote Update Manager or download the Remote Update Manager Technical Note:

http://wwwimages.adobe.com/www.adobe.com/content/dam/Adobe/en/devnet/creativesuite/pdfs/Ado beRemoteUpdateManager.pdf

If the installation of the AAMEE produced packages did not have updates disabled then the end user can

update the application from within the application via Help> Updates or can apply updates through the Adobe Update Manager.

#### **Packaging Lightroom 4 with AAMEE 3.1**

In addition to the CS6 applications, it is possible to download Lightroom 4, package it up with AAMEE 3.1 and deploy it. The Deploying Adobe® Lightroom® 4 in the Enterprise guide can be downloaded: http://wwwimages.adobe.com/www.adobe.com/content/dam/Adobe/en/devnet/creativesuite/pdfs/insta lling-adobe-lightroom-v4-in-the-enterprise.pdf

Note: The documentation advises to download Lightroom from the Adobe Licensing Web Site, but it can also be downloaded from the Adobe FTP site: ftp://ftp.adobe.com/pub/adobe/lightroom

# **Site/Port Info Used By Creative Cloud for teams**

The following host/port combinations may need to be whitelisted when logging in to the Adobe Application Manager with an Adobe ID to download, install, and activate licensing for CS6 applications via a Creative Cloud membership.

- cmdls.adobe.com:443
- ims-na1.adobelogin.com:443
- na1r.services.adobe.com:443
- prod-rel-ffc-ccm.oobesaas.adobe.com:443
- lm.licenses.adobe.com:443

#### **Adobe Resources For IT**

Adobe has a dedicated forum that covers the topic of deployment for both Creative Suite and Creative Cloud:

http://forums.adobe.com/community/download\_install\_setup/creative\_suite\_enterprise\_deployment

An Adobe IT-centric blog is updated regularly and covers a wide range of topics for managing Adobe software:

http://blogs.adobe.com/oobe/

Many Adobe teams have Twitter accounts and there is one dedicated to the IT tools and the topic of deployment: [@Adobe\\_ITToolkit](https://twitter.com/Adobe_ITToolkit)

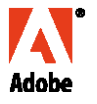

**Adobe Systems Incorporated** 345 Park Avenue San Jose, CA 95110·2704 USA www.adobe.com

Adobe,the Adobe logo,Acrobat, Creative Suite,Creative Cloud,Muse, Lightroom, and Photoshop are either registered trademarks or trademarks of Adobe Systems Incorporated in the United States and/or other countries. Mac OS is a trademark of Apple Inc. registered in the U.S.and other countries. Windowsis either a registered trademark or a trademarkof Microsoft Corporation in the United States and/or other countries. All other trademarks are the property of their respective owners.